## **COMO UTILIZAR OS SISTEMAS**

## NA TELA INICIAL DIGITE 'CICSEDUC' E DE ENTER

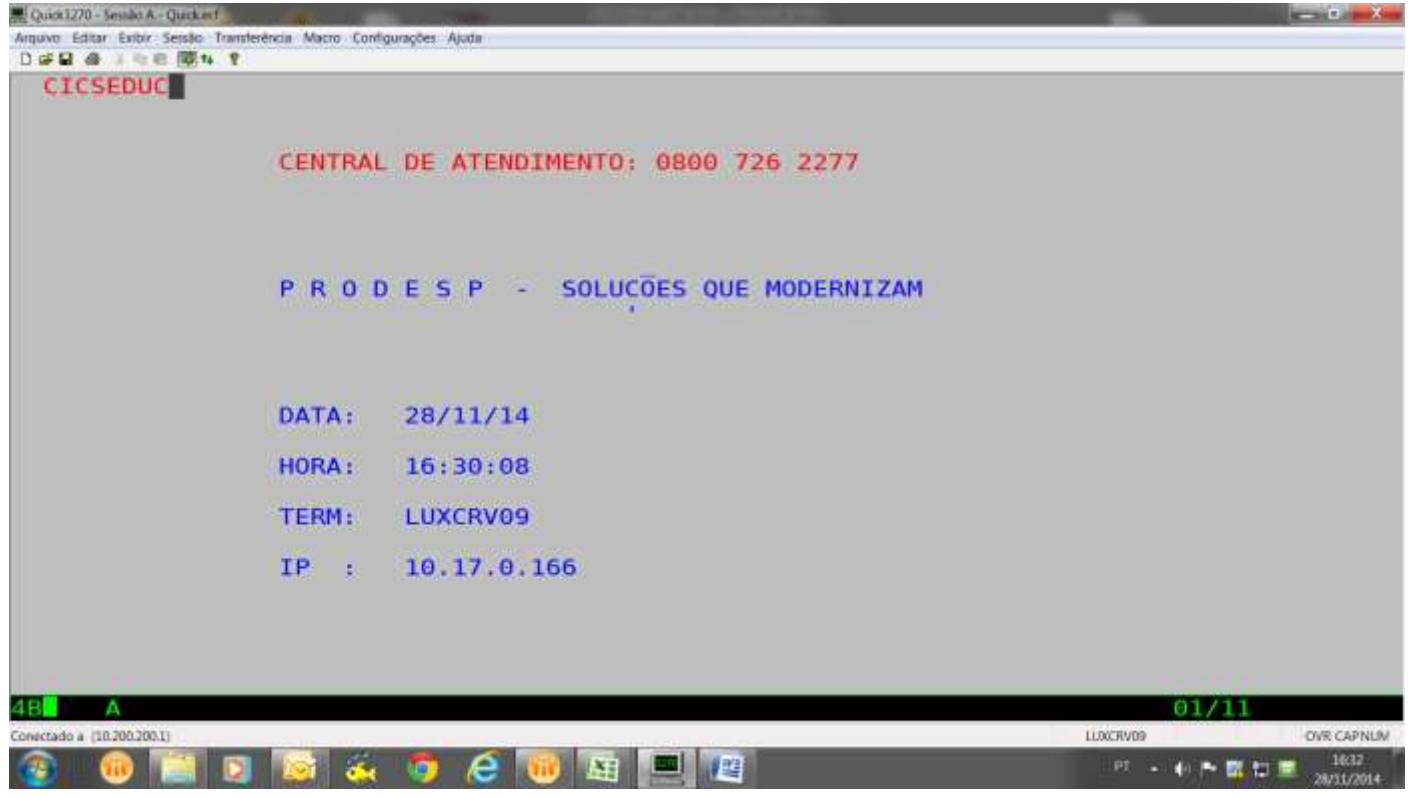

## **NESTA TELA DIGITE EDUC**

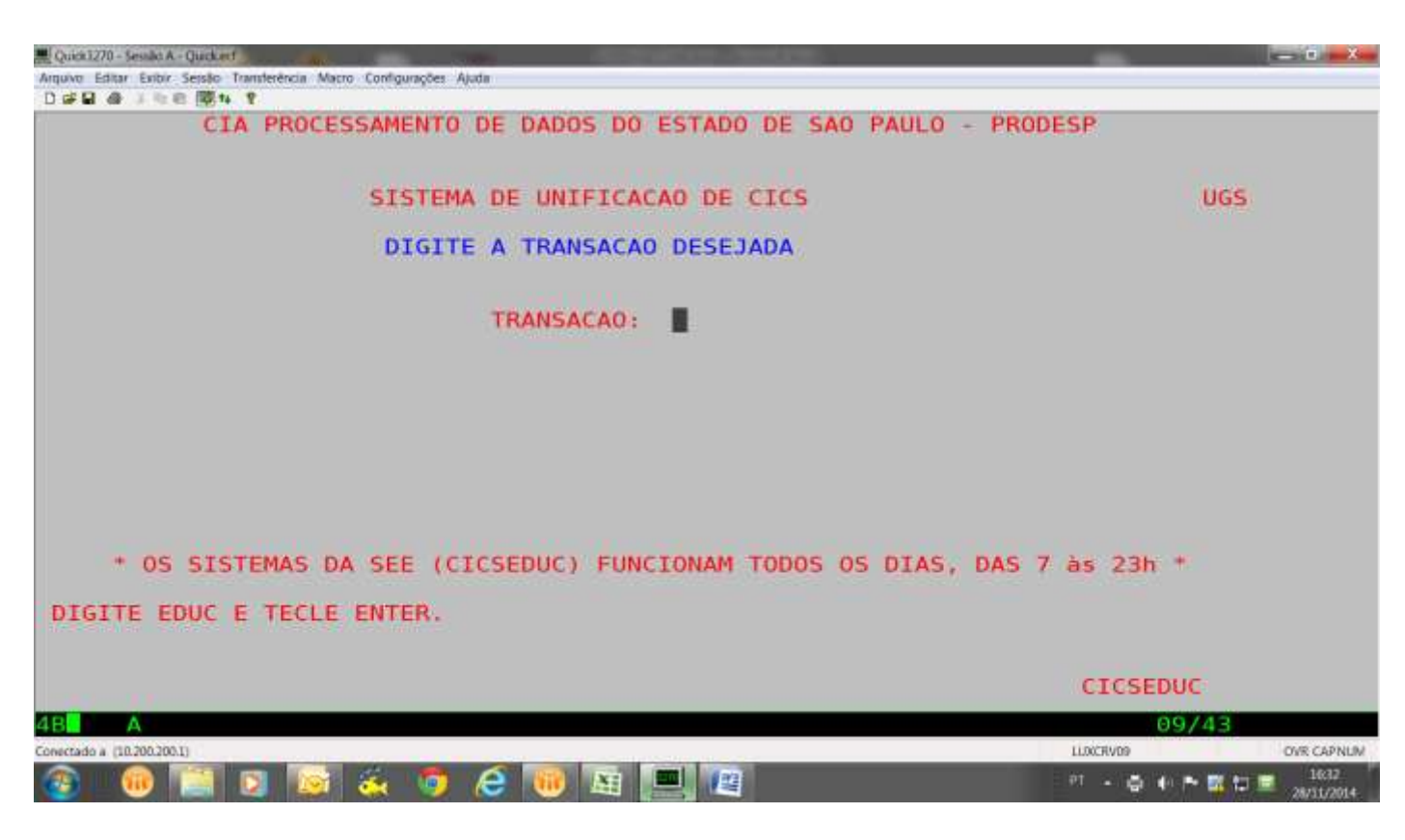

## **NESTA TELA DAR CLEAR**

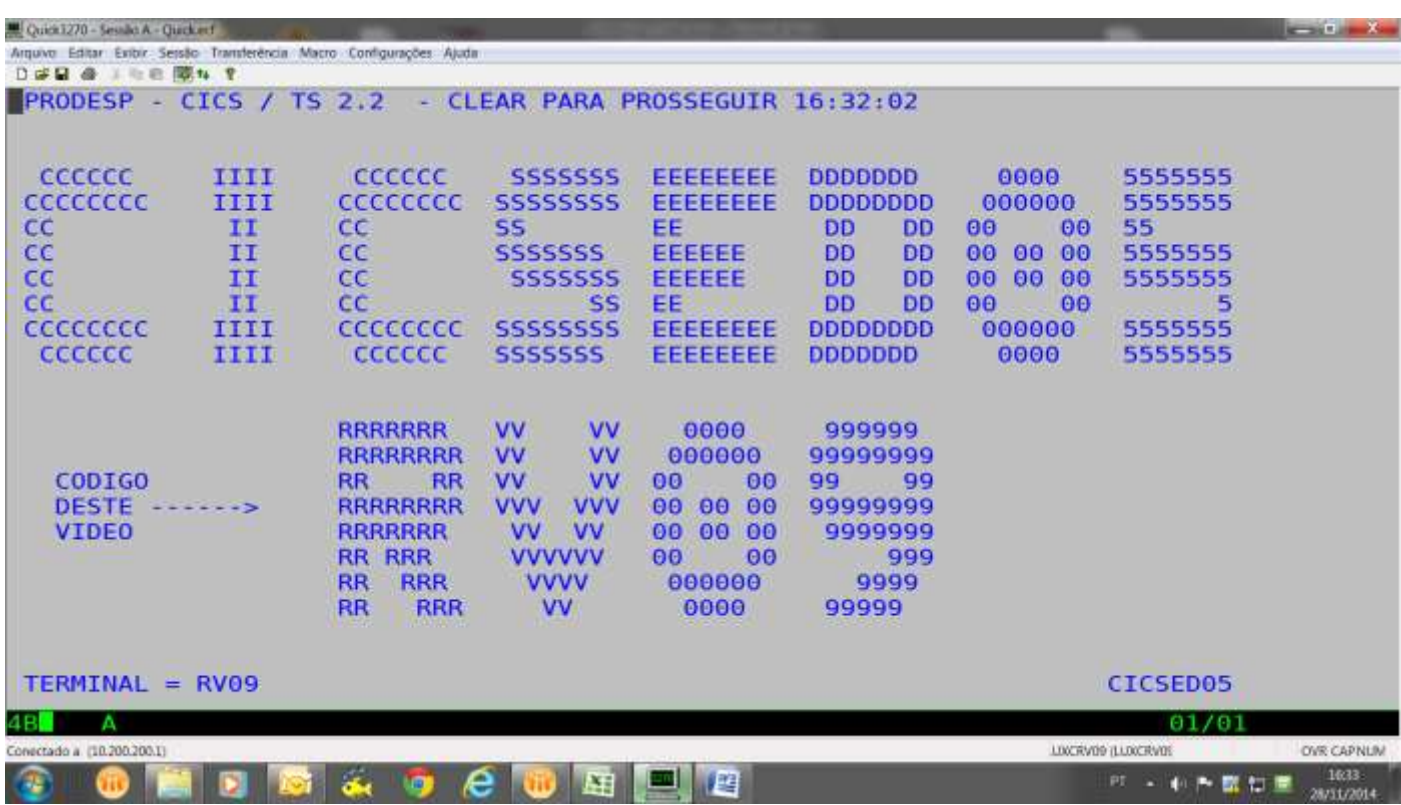

**Para entrar no CADASTRO DE ALUNOS, digite JCAA,008 Para entrar no AVALIAÇÃO E FREQUENCIA, digite JNFA,008** 

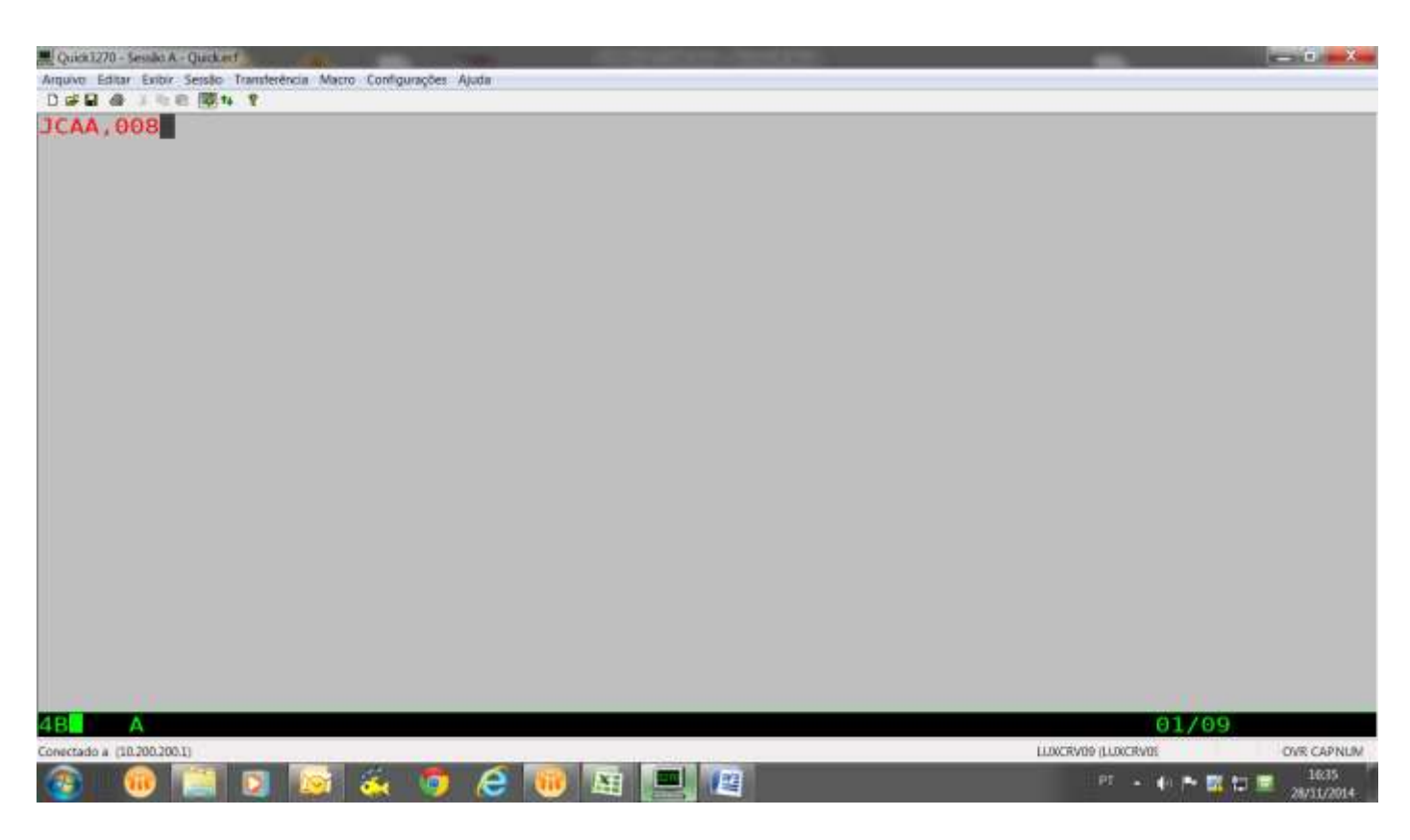

**DAR ENTER**

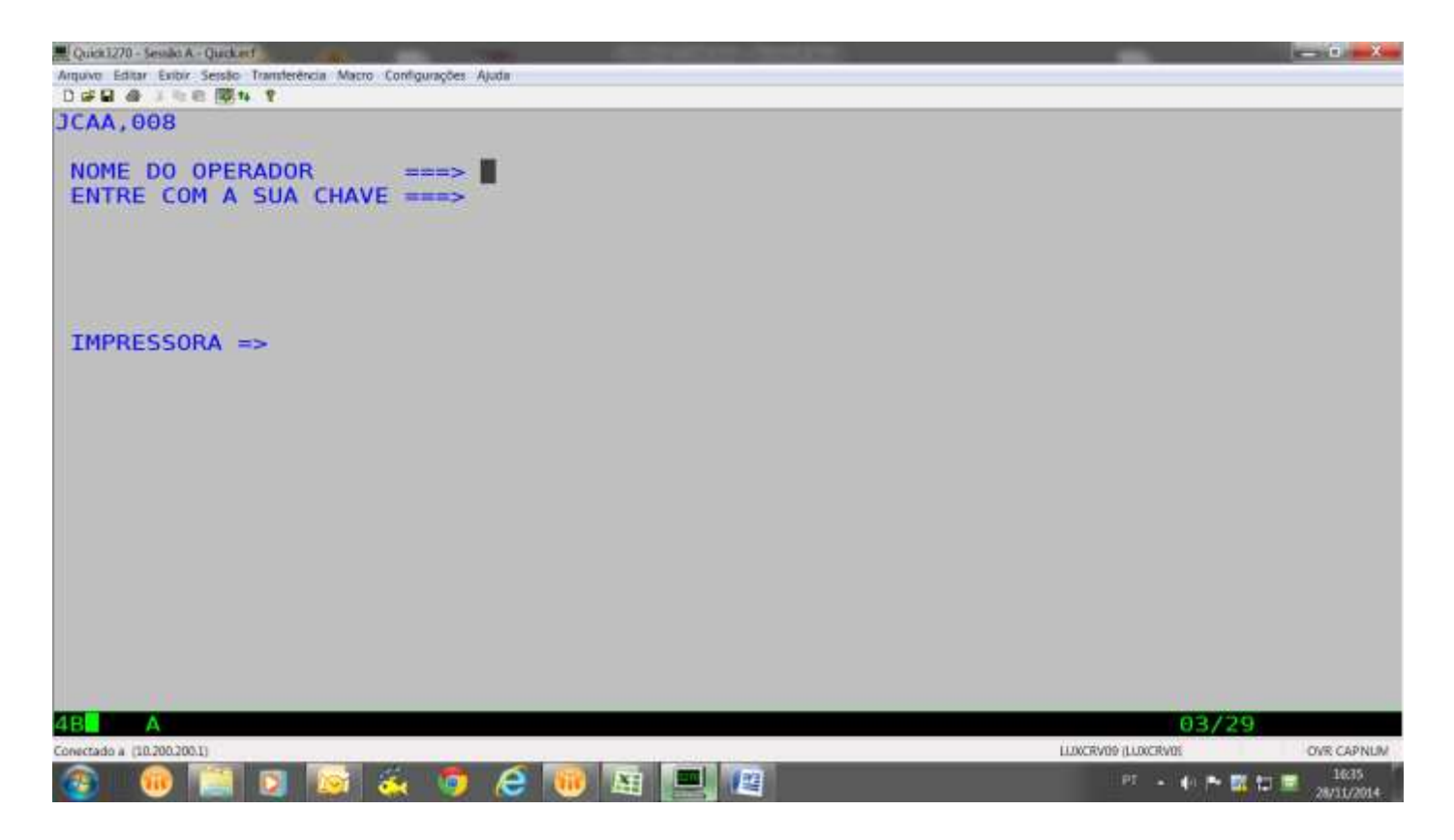

**DIGITE NOME DO OPRADOR E SENHA QUE ESTARÁ DENTRO DO SISTEMA.**